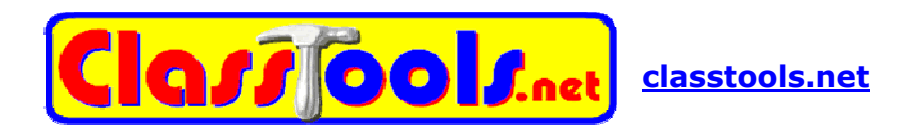

Tasuta veebipõhine keskkond interaktiivsete mängude, testide, ajatelgede, diagrammide, puslede, e-ramatute, graafikute, harjutuste koostamiseks. Ei vaja kasutajakontot.

Sisaldab ka suuremate võimalustega tasulist osa (Premium Membership).

Keskkonnas leidub hulk valmismaterjali (võõrkeelsed). Otsida saab aine ja mängu tüübi järgi, otsingusõnadega kahjuks mitte.

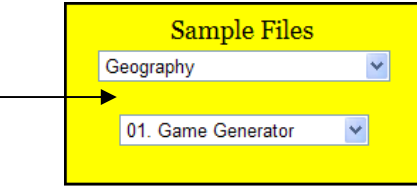

Interaktiivse mängu loomiseks vali esmalt mängu tüüp:

# . Templates

o Arcade Game Generator o Random Name Picker o Countdown Timer o Dustbin Game o Telescopic Topic o Post It o Diamond 9 o Fishbone (Ishikawa) o Venn Diagram o Animated Book o Timeline o Lights Out o Target o Hamburger o Living Graph o Learning Cycle o Jigsaw Diagram o Priority Chart

o Source Analyser

# **Tüübid**

- o **5 mängu generaator**
- o **Juhuslik valija**
- o Stopper
- o **Prügikasti mäng**
- o Loetelu
- o Siltide lisamine pildile
- o Rombikujuline diagramm
- o Kalakujuline diagramm
- o Venn`i diagramm
- o [e-raamat](http://koolielu.ee/pg/tools/read/25231)
- o Ajatelg
- o Tuled kustus
- o Märklauakujuline diagramm
- o Hamburgerikujuline diagramm
- $\circ$  "Elav" diagramm
- o Õpiring
- o Puslekujuline diagramm
- o Eelistuste skeem
- o Põhjuse analüüsija

# **Allpool tutvustatakse kolme mängulisemat ja tagasisidet andvat mängutüüpi**

# **1. Arcade Game Generator**

#### **1.1. Mängu koostamine**

Sisesta vähemalt 10 küsimust ja vastust. Küsimus ja vastus tuleb üksteisest eraldada **\***-ga. (Näit. Mis on Eesti pealinn?\*Tallinn)

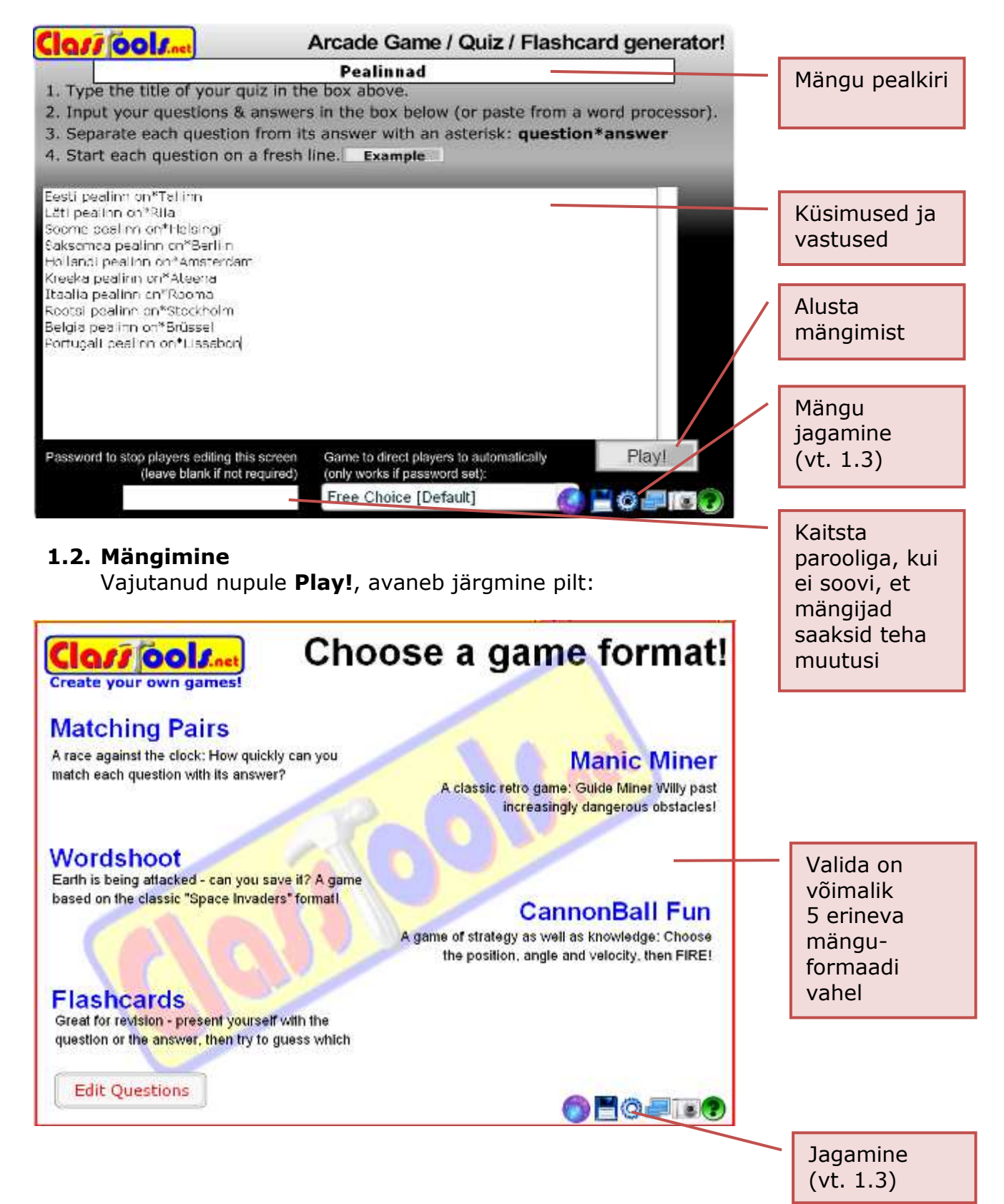

# Need 5 mänguformaati on:

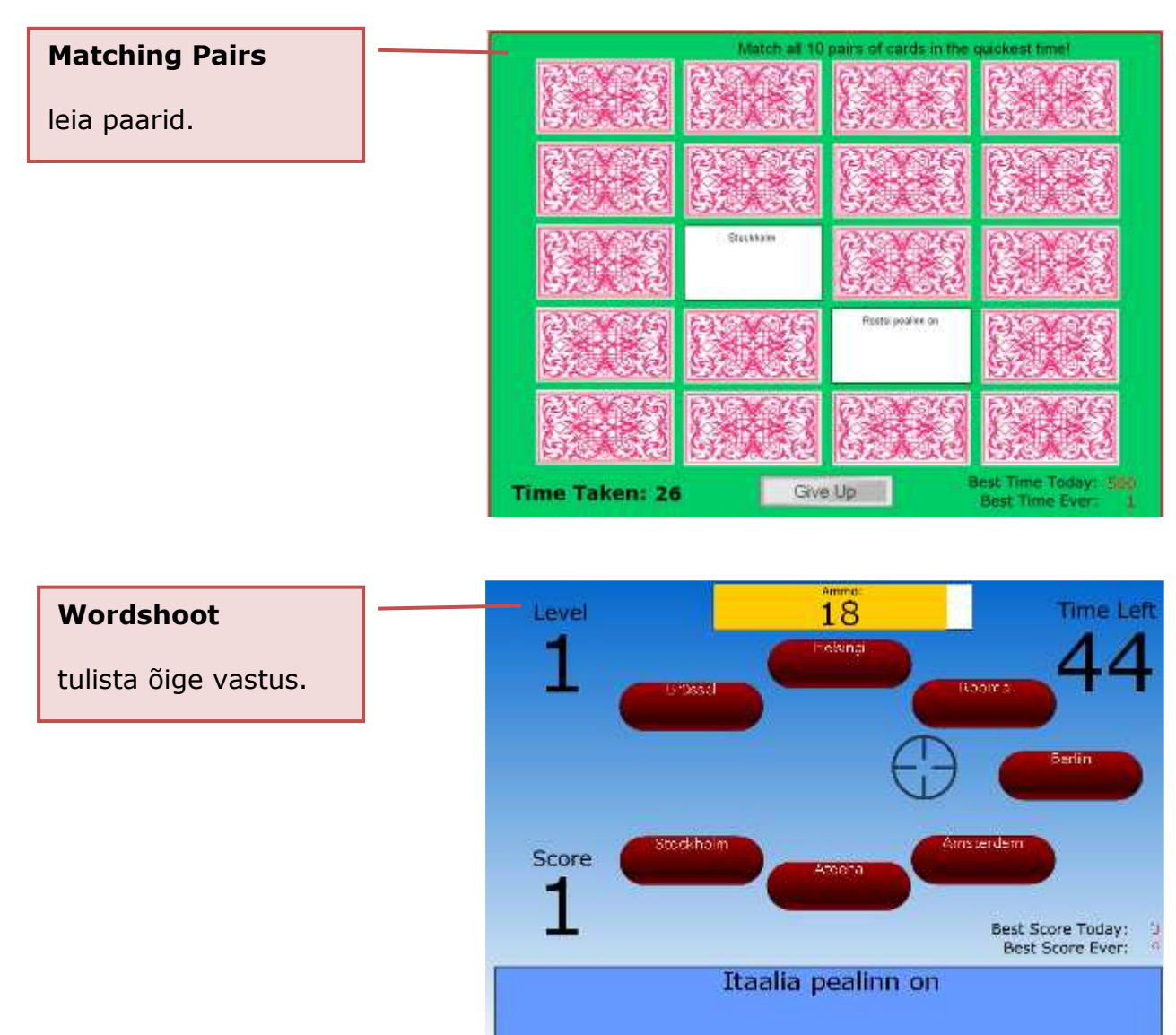

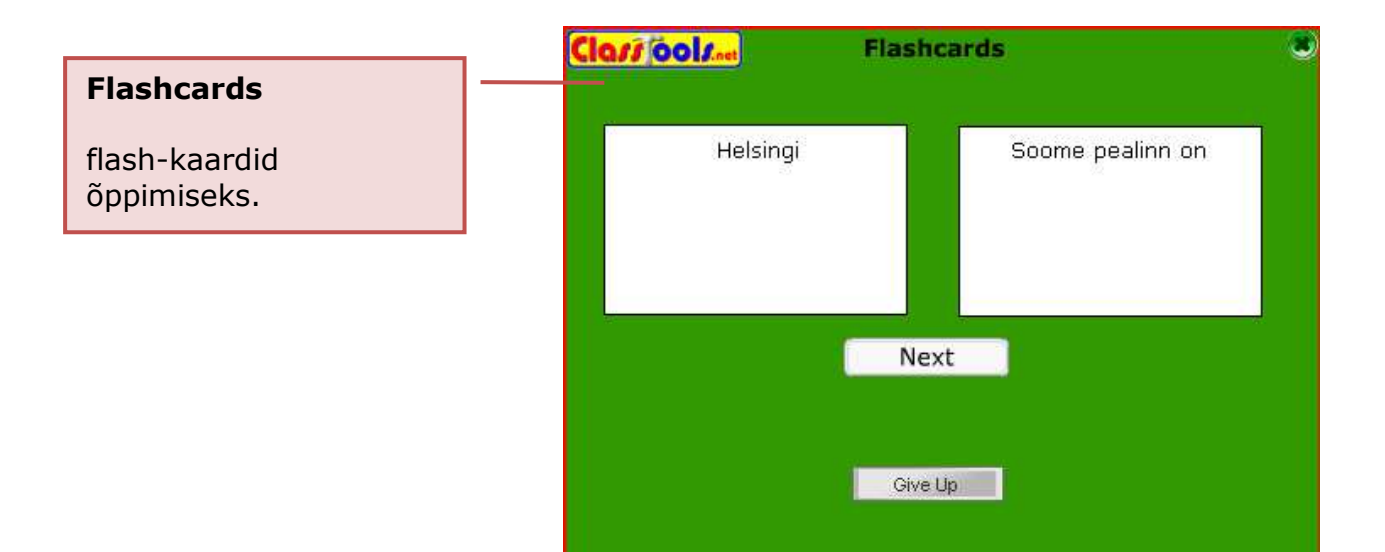

Interaktiivsete harjutuste koostamine 2010

## **Manic Miner**

kinni tuleb püüda õiged vastused ja võtmed ning jõuda wc-potini; eemale peab hoidma valedest vastustest ja muust ettejuhtuvast.

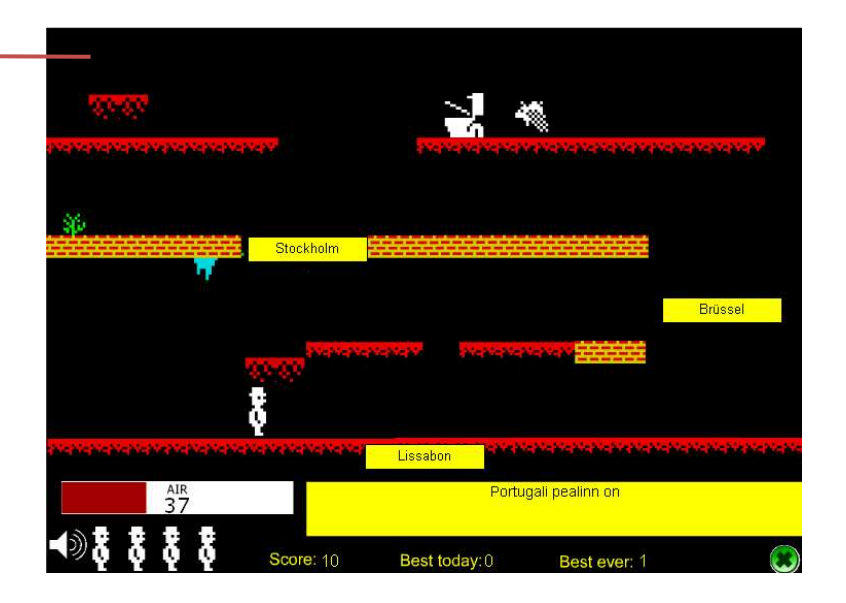

#### **CannonBall Fun**

l,

kahurikuul tuleb lasta kaarega õige vastuse peale kukkuda. Nooleklahvidega saab kahurit liigutada ja määrata laskenurka. Tühikuklahviga saab muuta kuuli liikumise kiirust. Päris suurt osavust nõudev mäng.

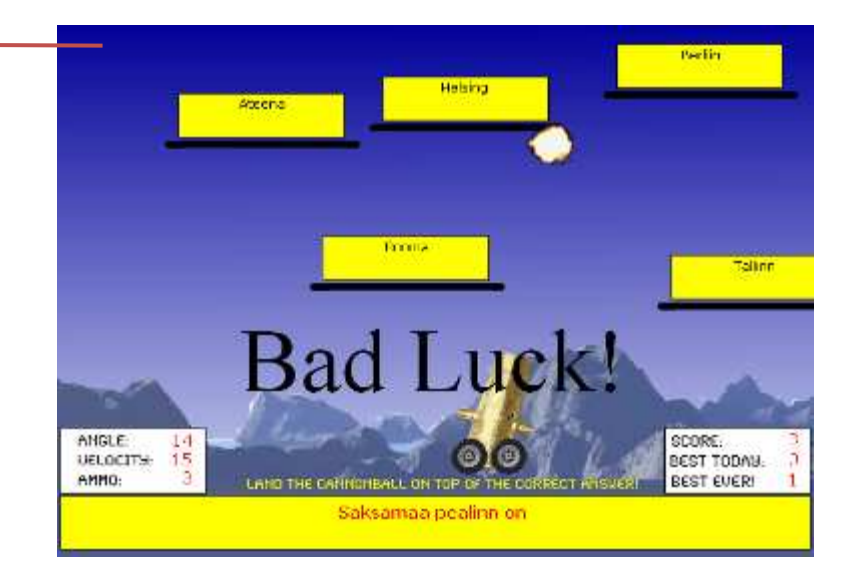

#### **1.3. Jagamine**

Tasuta kasutajanimeta vesriooni puhul salvestage kindlasti enda koostatud harjutuse veebiaadress või html-kood, sest vastasel korral on keeruline seda hiljem leida.

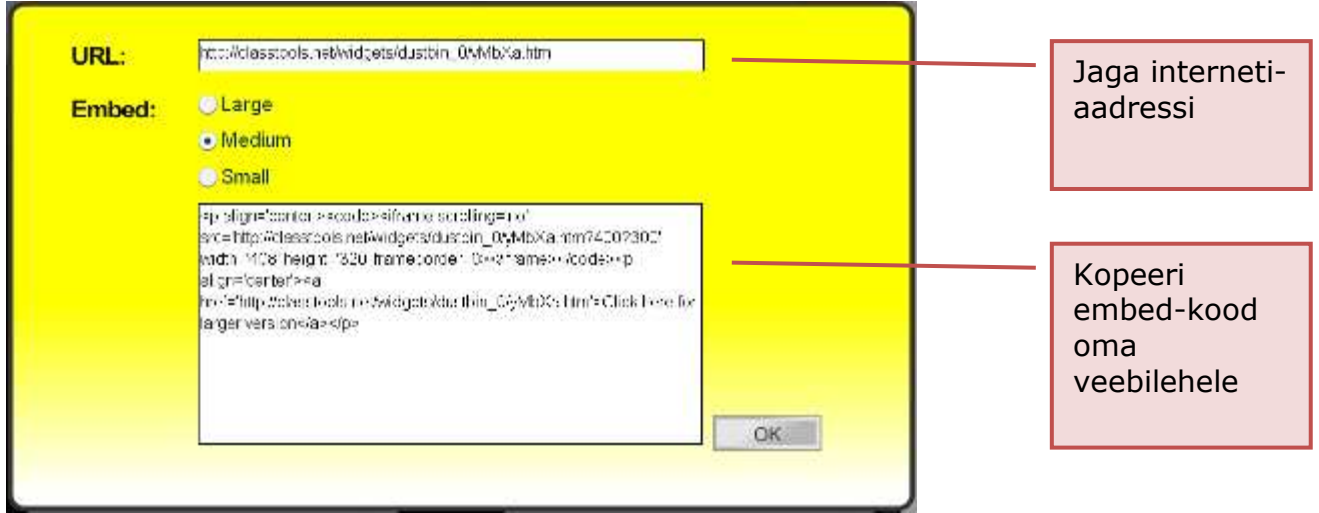

### **2. Random name Picker**

#### **2.1. Mängu koostamine**

See mäng aitab välja selgitada juhusliku valiku teel näiteks järgmise vastaja nime, ära arvatavat sõna, järgmist küsimust vm sarnast.

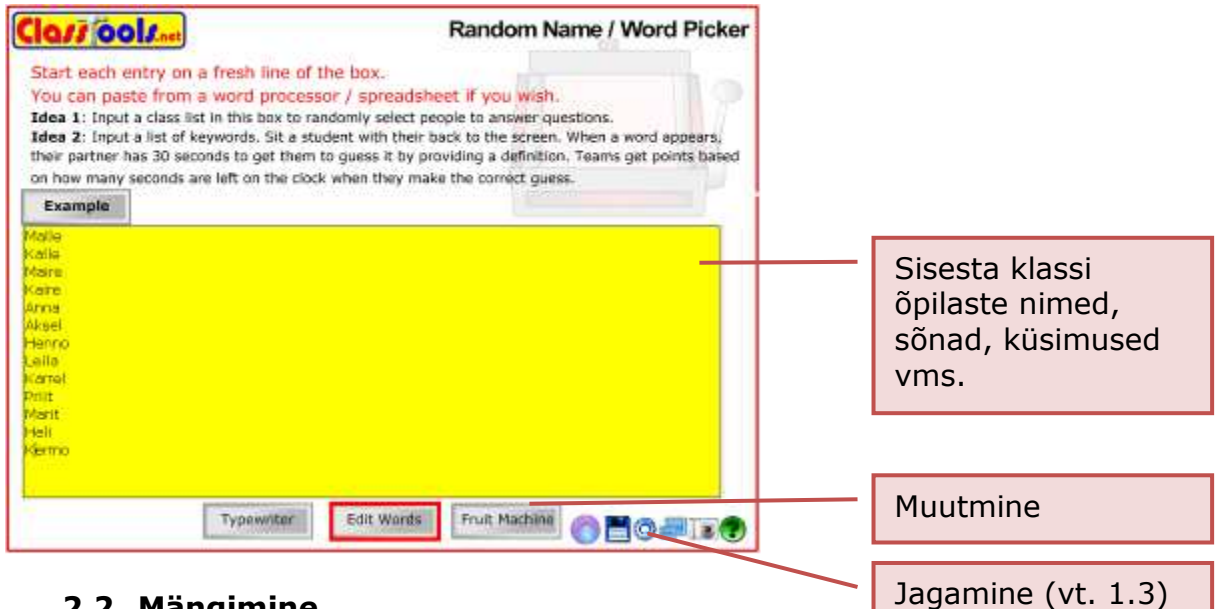

## **2.2. Mängimine**

Valida on 2 mänguformaadi vahel:

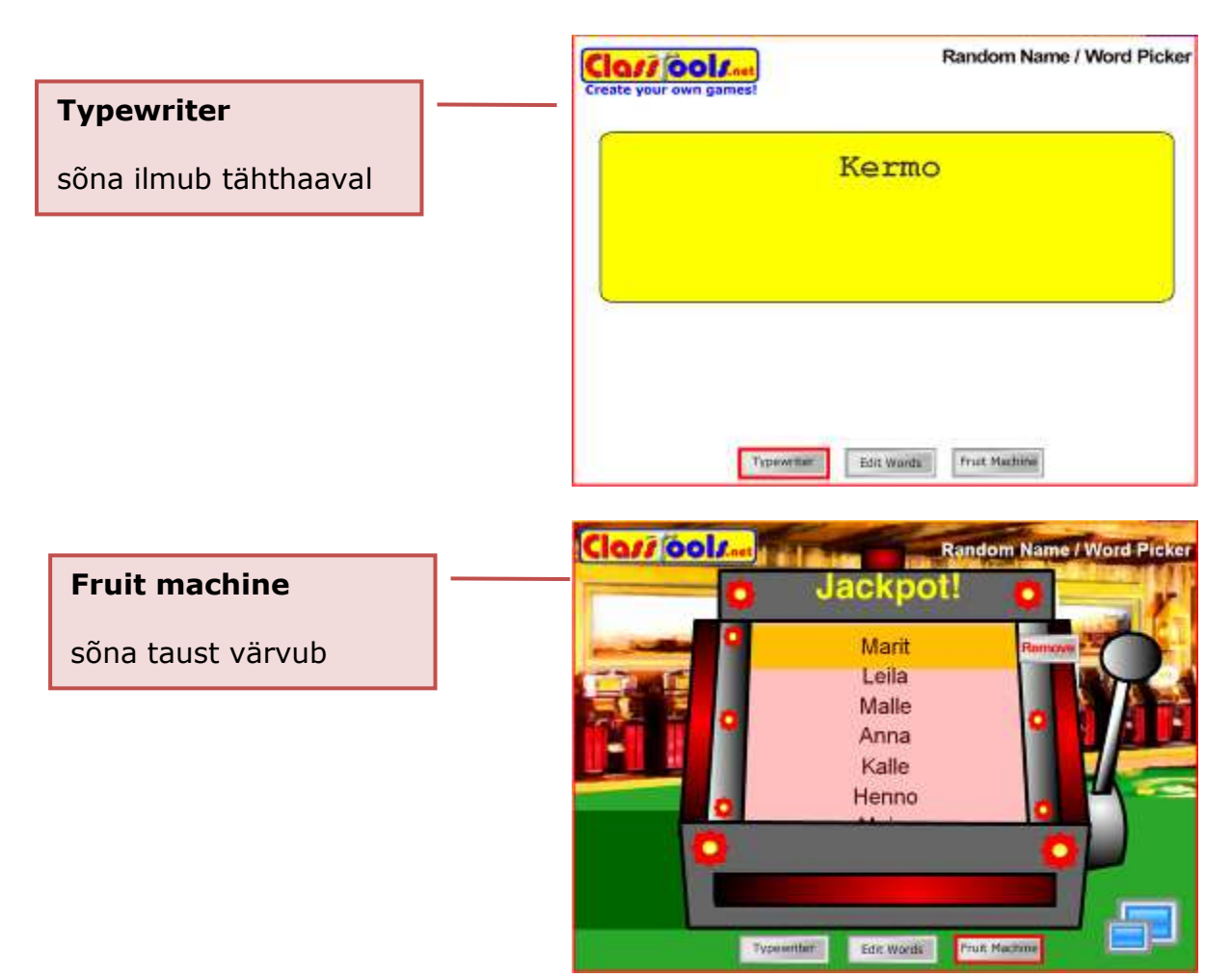

#### **3. Dustbin Game**

#### **3.1. Mängu koostamine**

Sorteerimise mäng. Jagada saab kuni 4 sorti.

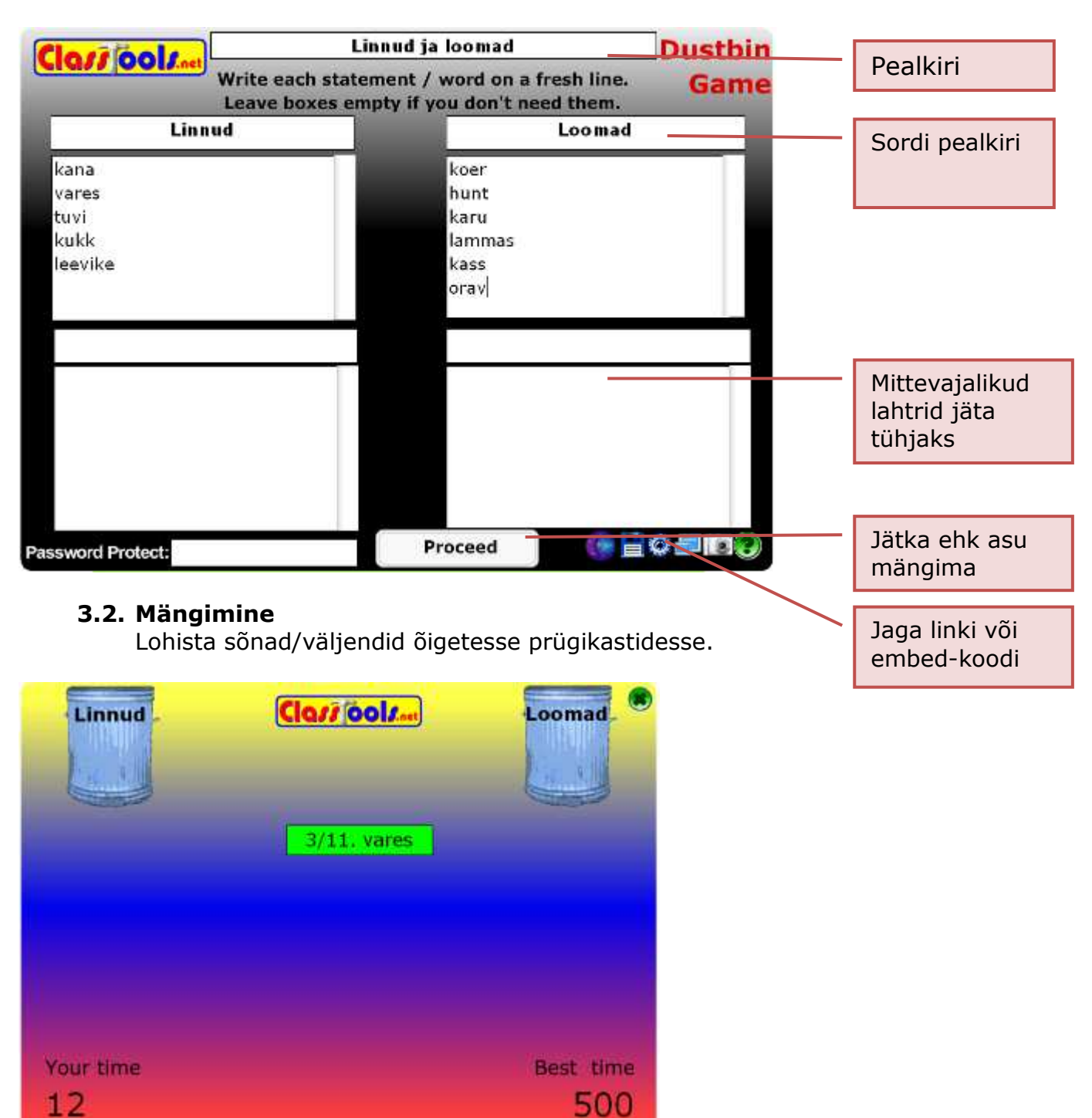

Ülejäänud tüübid kujutavad endast harjutuste koostamise põhju, kuhu saab etteantud kastidesse sisestada tekste, võimalusel neid liigutada (Drag) ja lisada (+). Pildi lisamise (Add Image) võimaluse korral saab kasutada internetis olevaid pilte – kopeerida pildi aadress faili nime (File name) kohale.